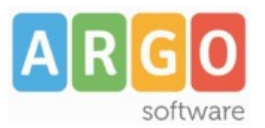

## Servizio Argoweb

## **Guida sintetica N.02: Come creare nuove pagine**

- >Selezionare la voce di menu Contenuti
- >Selezionare la voce di menu Gestione articoli
- >Cliccare su Nuovo articolo

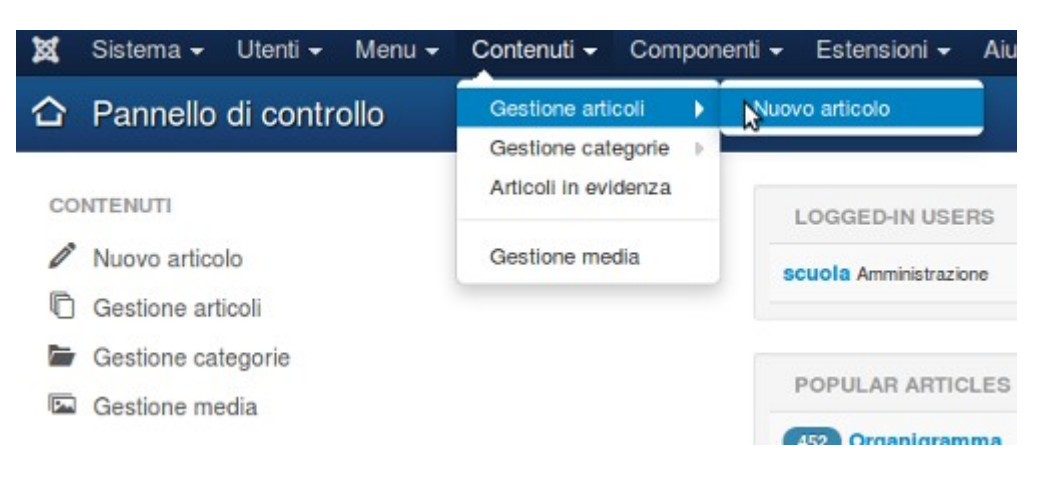

Oppure cliccare sulla voce "Nuovo articolo" del menu verticale posto a sinistra

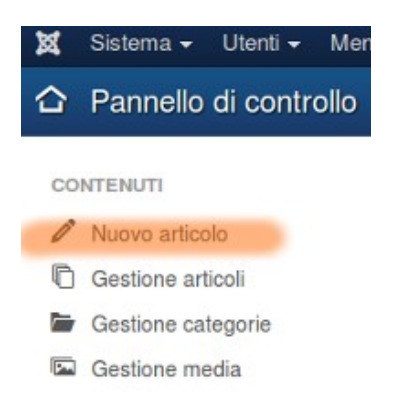

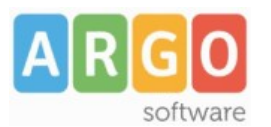

## Servizio Argoweb

>Inserire il titolo della pagina

>Selezionare la categoria (News per le ultime notizie, Gallerie fotografiche per le photogallery, PON per i PON-FESR e Generale per tutto il resto)

>Impostare In evidenza a Sì o a No (determina se va messa in prima pagina o meno) >Compilare il testo della pagina

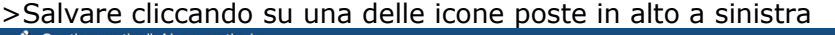

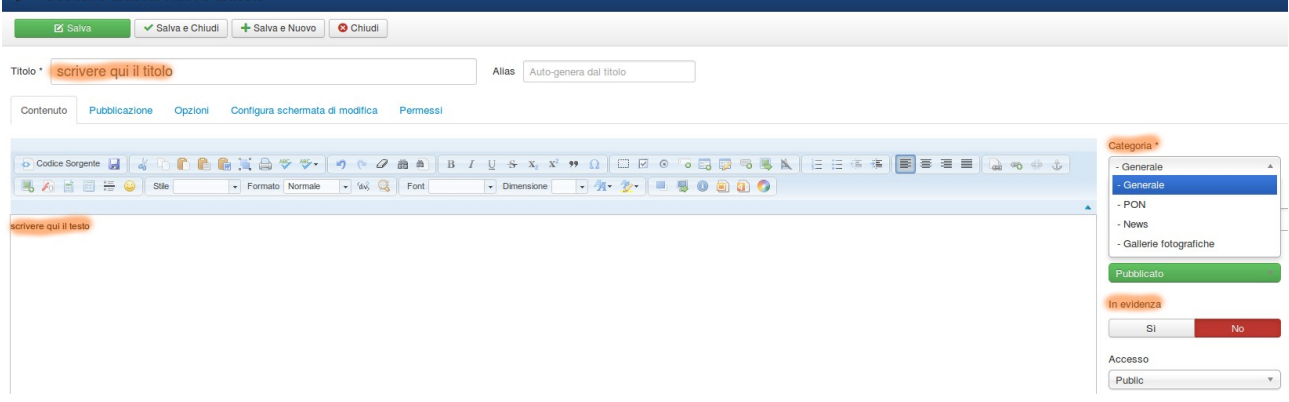

Dopo aver creato una pagina/articolo per poterla collegare ad un menu è necessario creare una apposita voce di menu. Vi invitiamo a prendere visione della guida sintetica n.03: Creare una voce di menu.